## Περιβάλλον RStudio : : **Σύντομος Οδηγός**

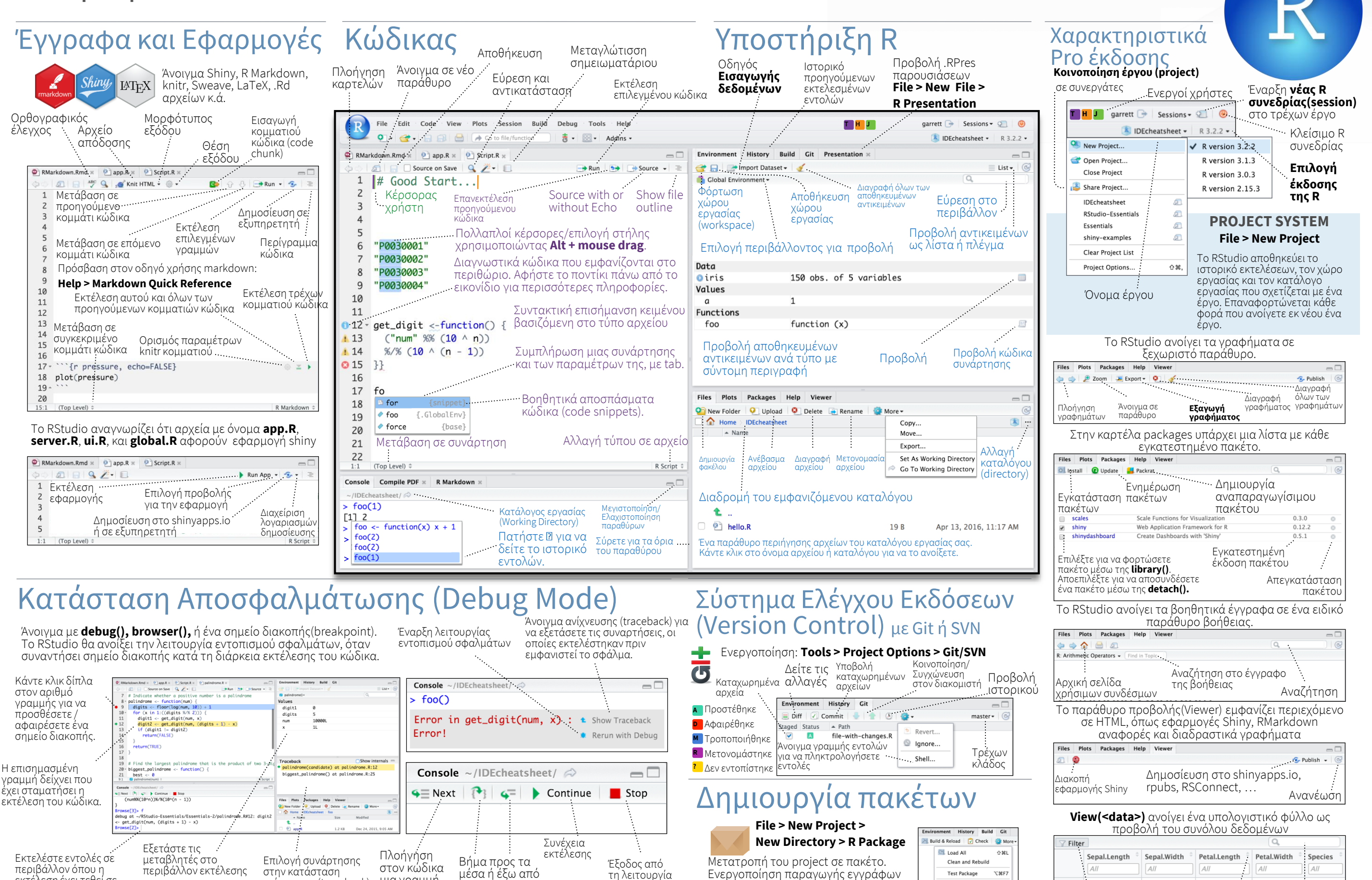

παύση Studio

εκτέλεση έχει τεθεί σε

ανίχνευσης (traceback) για αποσφαλμάτωση

μια γραμμή κάθε φορά

συναρτήσεις εκτέλεσης

RStudio® is a trademark of RStudio, Inc. • [CC BY SA](https://creativecommons.org/licenses/by-sa/4.0/) RStudio · [info@rstudio.com](mailto:info@rstudio.com) • 844-448-1212 • [rstudio.com](http://rstudio.com) • Learn more at www.rstudio.com • RStudio IDE 0.99.832 • Updated: 2016-01

Check Package

**Build Source Packag Build Binary Package** Document

Configure Build Tools

 $\Omega$   $\mathcal{H}$  E

 $+280$ 

**Tools > Project Options > Build Tools**

**Help > Roxygen Quick Reference**

roxygen:

εντοπισμού σφαλμάτων

Οδηγός roxygen:

 $3.5$ 

Φίλτρο γραμμών ανά τιμή ή εύρος τιμών

 $5.1$ 

Ταξινόμηση τιμών

Αναζήτηση τιμής

 $0.2$ : setosa

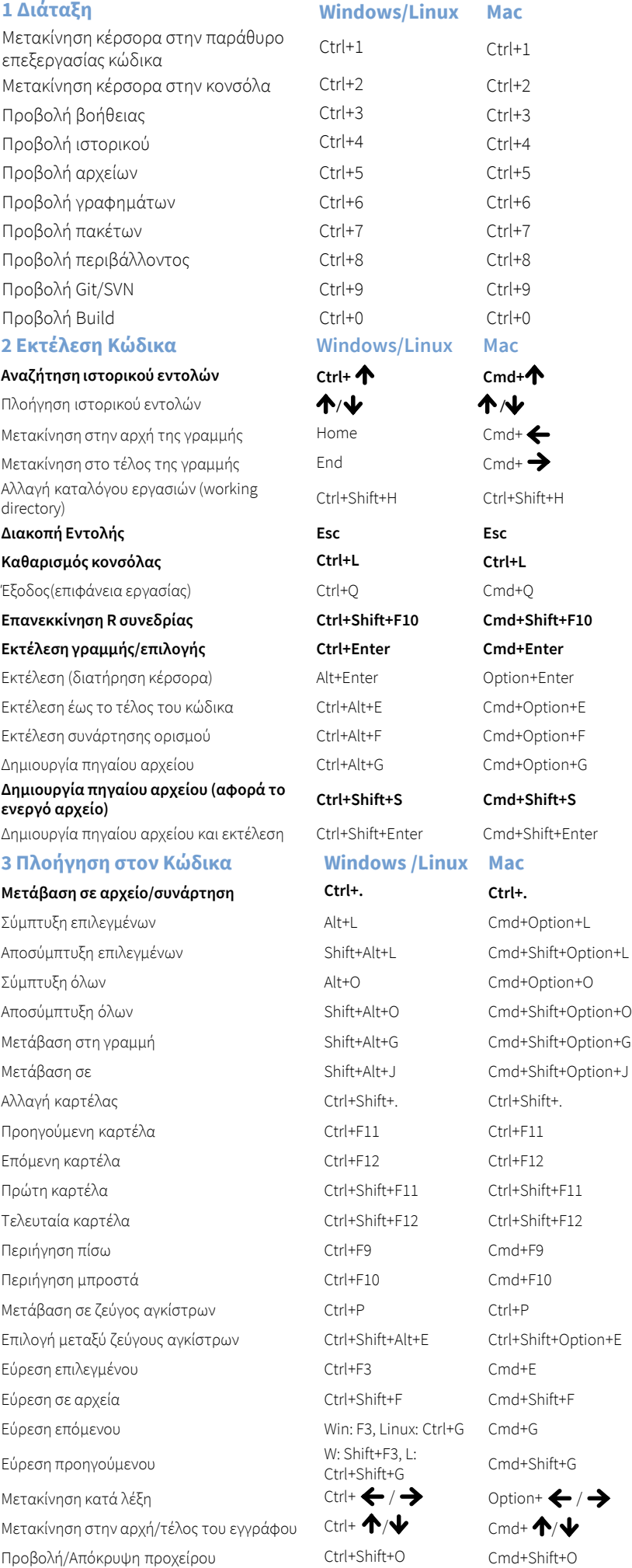

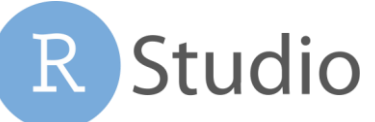

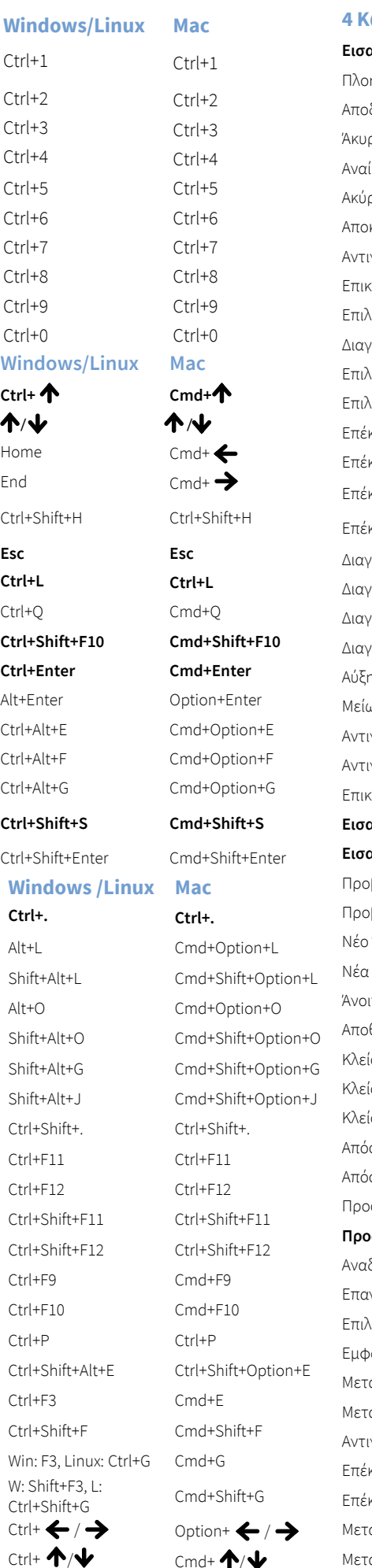

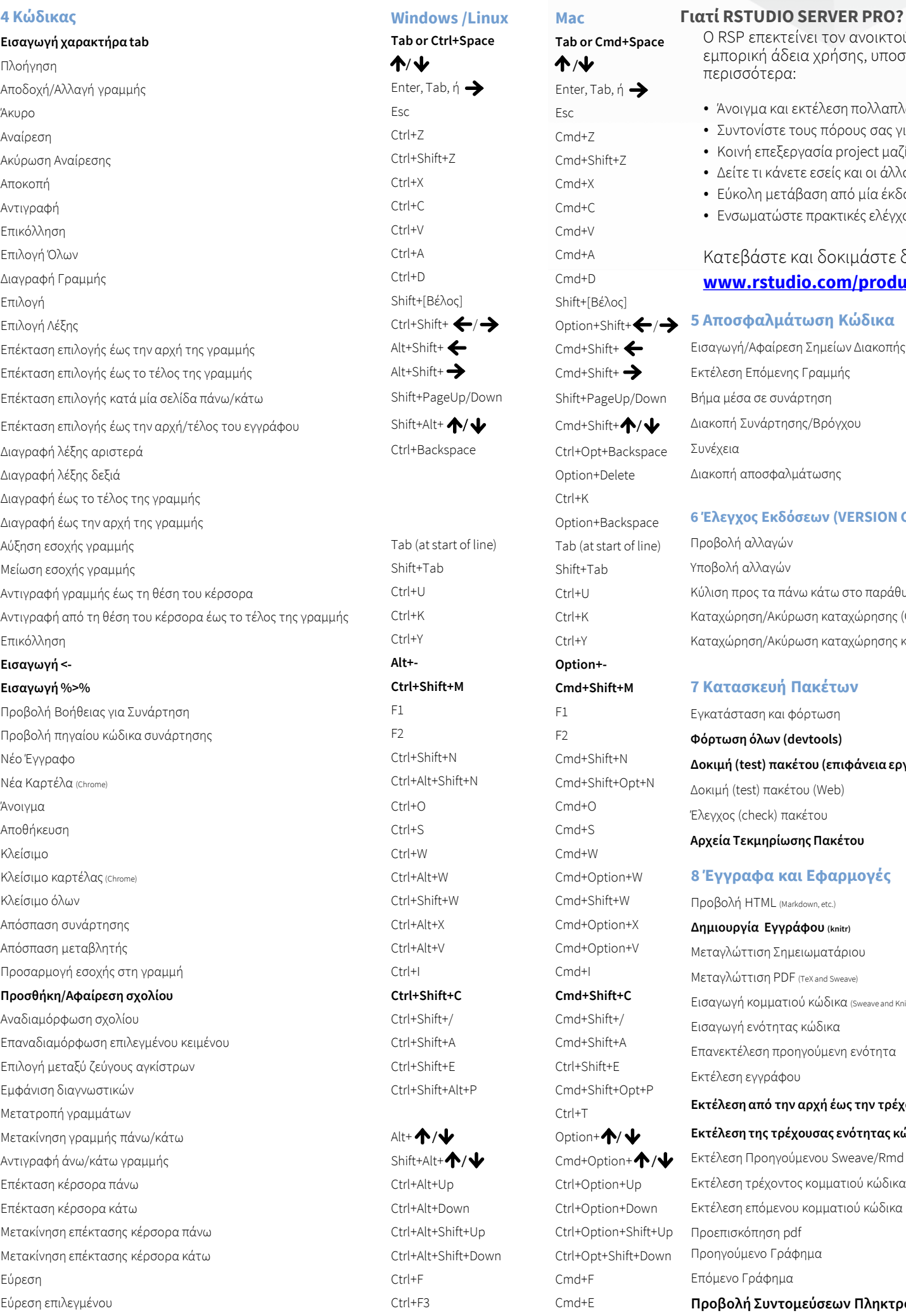

Αντικατάσταση Ctrl+Shift+J Cmd+Shift+J

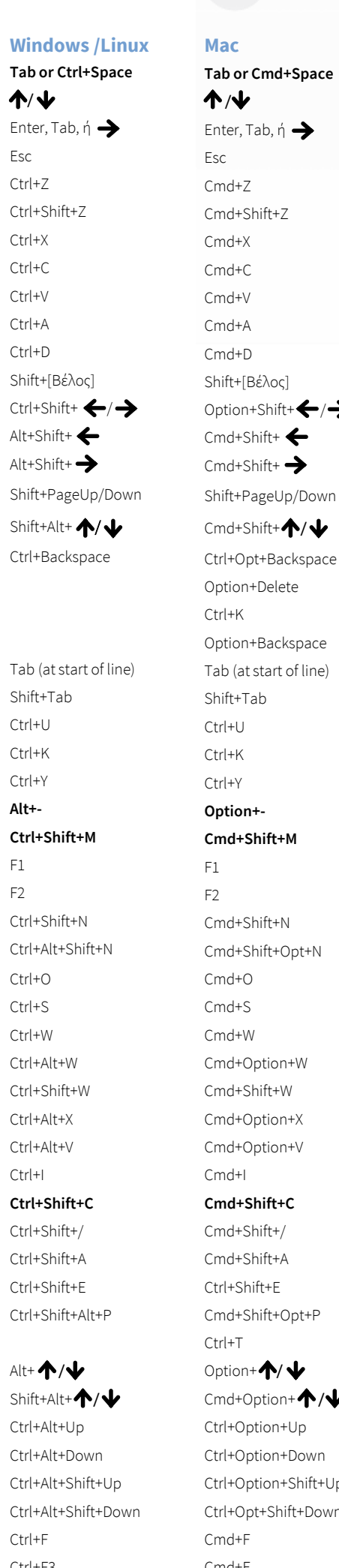

## Ο RSP επεκτείνει τον ανοικτού κώδικα εξυπηρετητή με περισσότερα:

εμπορική άδεια χρήσης, υποστήριξη και πολλά

- Άνοιγμα και εκτέλεση πολλαπλών R συνεδριών ταυτόχρονα • Συντονίστε τους πόρους σας για να βελτιώσετε την απόδοση
- Κοινή επεξεργασία project μαζί με άλλους
	- Δείτε τι κάνετε εσείς και οι άλλοι στον διακομιστή
	- Εύκολη μετάβαση από μία έκδοση της R σε άλλη
	- Ενσωματώστε πρακτικές ελέγχου ταυτότητας, εξουσιοδότησης και ελέγχου

## Κατεβάστε και δοκιμάστε δωρεάν για 45 μέρες: **[www.rstudio.com/products/rstudio-server-pro/](http://www.rstudio.com/products/rstudio-server-pro/)**

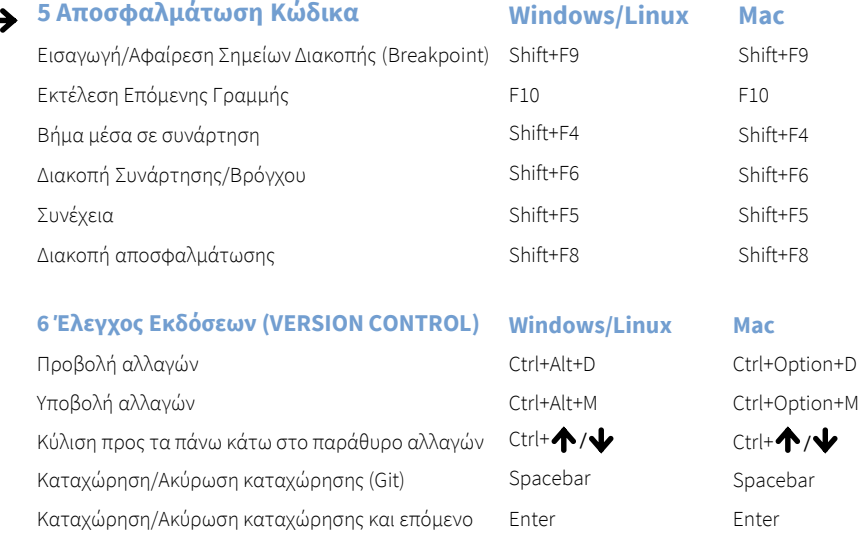

**7 Κατασκευή Πακέτων Windows/Linux Mac**

```
Εγκατάσταση και φόρτωση Ctrl+Shift+B Cmd+Shift+B
Φόρτωση όλων (devtools) Ctrl+Shift+L Cmd+Shift+L
```
**Δοκιμή (test) πακέτου (επιφάνεια εργασίας) Ctrl+Shift+T Cmd+Shift+T** Δοκιμή (test) πακέτου (Web) Ctrl+Alt+F7 Cmd+Opt+F7

## **8 Έγγραφα και Εφαρμογές Windows/Linux Mac**

- Προβολή HTML (Markdown, etc.) Ctrl+Shift+K Cmd+Shift+K **Δημιουργία Εγγράφου (knitr) Ctrl+Shift+K Cmd+Shift+K** Μεταγλώττιση Σημειωματάριου Ctrl+Shift+K Cmd+Shift+K Mεταγλώττιση PDF (TeX and Sweave) Ctrl+Shift+K Cmd+Shift+K Εισαγωγή κομματιού κώδικα (Sweave and Knitr) Ctrl+Alt+I Cmd+Option+I
- Εισαγωγή ενότητας κώδικα Ctrl+Shift+R Cmd+Shift+R Επανεκτέλεση προηγούμενη ενότητα Ctrl+Shift+P Cmd+Shift+P
- Εκτέλεση εγγράφου Ctrl+Alt+R Cmd+Option+R **Εκτέλεση από την αρχή έως την τρέχουσα γραμμή Ctrl+Alt+B Cmd+Option+B Εκτέλεση της τρέχουσας ενότητας κώδικα Ctrl+Alt+T Cmd+Option+T** Εκτέλεση Προηγούμενου Sweave/Rmd code Ctrl+Alt+P Cmd+Option+P Εκτέλεση τρέχοντος κομματιού κώδικα Ctrl+Alt+C Cmd+Option+C Εκτέλεση επόμενου κομματιού κώδικα Ctrl+Alt+N Cmd+Option+N Προεπισκόπηση pdf Ctrl+F8 Cmd+F8

Προηγούμενο Γράφημα Ctrl+Alt+F11 Cmd+Option+F11

Δρ. Χαράλαμπος Μπράτσας • [cbratsas@math.auth.gr](mailto:cbratsas@math.auth.gr) • [@Bratsas](https://twitter.com/Bratsas)

Επόμενο Γράφημα Ctrl+Alt+F12 Cmd+Option+F12 **Προβολή Συντομεύσεων Πληκτρολογίου Alt+Shift+K Option+Shift+K**